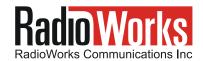

# This document was prepared by RadioWorks Inc

How\_to\_configure\_a\_USR-56K\_modem\_to\_dial\_into\_the\_RadioWorks\_paging\_terminal\_v2

#### Who this document is intended for...

- This information will be useful for I.T. professionals who are configuring Alphanumeric pagers for:
  - 1. Pager dispatch software used at Realty offices
  - 2. Automated alarm reporting equipment
  - 3. Automated voicemail notification systems

#### The purpose of this document...

- The settings below will allow computers, and US Robotics modems, to be configured for dial-access to the RadioWorks alphanumeric paging network.
- These same settings work for other paging service carriers, but their phone numbers will be different.

## How to configure the computer (that is attached to the US Robotics modem)...

- 115200, 7,E,1, Hardware handshake Comport settings for the PC (7 data bits, Even parity, 1 stop bit).

  AT Y3 &F1 &C1 DT 480-2299

  Modem string for the paging software application on the PC.
- NOTES:
  - 1. If an "external" modem is being used then use "straight-through" (pin-to-pin) RS-232 serial cable.
  - 2. If an "Internal" modem is being used then confirm that it has been "installed" into Windows. To check it, or to install it, click on Start, Control panel, Phone and modem options.

How to configure the dip switches on an "external" US Robotics modem ("internal" modems don't use dip switches)...

| •      | Desired dip switch settings |                                       | What happens when the dip switch is in the opposite direction . |
|--------|-----------------------------|---------------------------------------|-----------------------------------------------------------------|
|        | 1.                          | U = DTR enabled, PC sends DTR signal  | ( D= ignore DTR )                                               |
|        | 2.                          | U = Verbal results                    | ( D= numeric results )                                          |
|        | 3.                          | D = Enable result codes               | ( U= disable result codes )                                     |
|        | 4.                          | U = Echo keyboard AT commands         | ( D= disable echo )                                             |
|        | 5.                          | D = Disable auto answer               | ( U= enable auto answer )                                       |
|        | 6.                          | U = CD enabled, Modem sends CD signal | ( D= CD always ON )                                             |
|        | 7.                          | U = Boot from Y or Y1 in NVRAM        | ( D= boot factory default configuration from &F0 in NVRAM )     |
|        | 8.                          | D = Enable AT command recognition     | ( U= disable AT command recognition )                           |
| NOTES: |                             |                                       |                                                                 |
|        | 1.                          | On the dip switches: U=Up and D=Down  | ( also U=Off and D=On ).                                        |

### Troubleshooting...

- <u>If the modem won't dial the phone number</u> then (1) the modem is not receiving the modem string from the computer, or (2) there is no telephone line connection, or (3) the modem has no power or has bad power or has a bad power connector, or (4) the dip switch settings are wrong or, (5) the RS-232 cable is not pin-for-pin.
- If the modem connects only for a few moments then (1) you probably have selected 8 data bits and/or No parity or (2) your serial cable is not pin-for-pin or (3) the modem is not a US Robotics modem.
- Other modems may be configured as follows: The modem string should select for "hardware handshake"